# Urządzenia zewnętrzne<br>Instrukcja obsługi

© Copyright 2007 Hewlett-Packard Development Company, L.P.

Windows jest zastrzeżonym znakiem towarowym firmy Microsoft Corporation, zarejestrowanym w USA.

Informacje zawarte w niniejszym dokumencie mogą zostać zmienione bez powiadomienia. Jedyne warunki gwarancji na produkty i usługi firmy HP są ujęte w odpowiednich informacjach o gwarancji towarzyszących tym produktom i usługom. Żadne z podanych tu informacji nie powinny być uznawane za jakiekolwiek gwarancje dodatkowe. Firma HP nie ponosi odpowiedzialności za błędy techniczne lub wydawnicze ani pominięcia, jakie mogą wystąpić w tekście.

Wydanie pierwsze: Maj 2007

Numer katalogowy dokumentu: 440541-241

### **Uwagi dotyczące produktu**

W niniejszej instrukcji obsługi opisano funkcje występujące w większości modeli. Niektóre funkcje mogą nie być dostępne dla danego komputera.

# **Spis treści**

### **[1 Korzystanie z urz](#page-6-0)ądzenia USB**

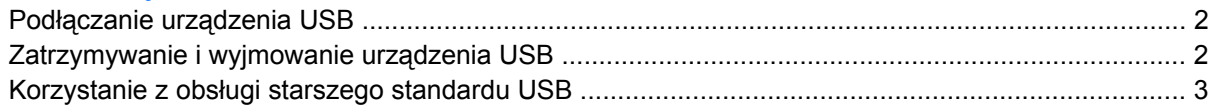

#### **2 Korzystanie z urzą[dzenia z interfejsem 1394](#page-9-0)**

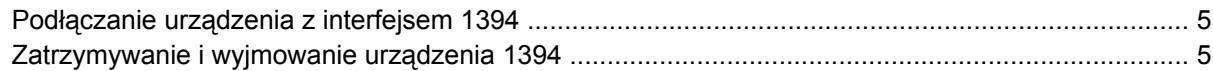

#### **[3 Korzystanie ze z](#page-11-0)łącza dokowania**

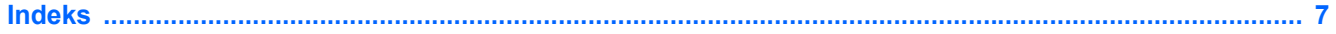

# <span id="page-6-0"></span>**1 Korzystanie z urządzenia USB**

Uniwersalna magistrala szeregowa (USB) jest interfejsem sprzętowym umożliwiającym podłączanie do komputera opcjonalnych urządzeń zewnętrznych USB, takich jak klawiatura, mysz, napęd, drukarka, skaner lub koncentrator. Urządzenia można podłączyć do komputera lub opcjonalnego urządzenia dokowania.

Do prawidłowego działania niektórych urządzeń USB konieczne może być zainstalowanie dodatkowego oprogramowania. Zwykle jest ono dostarczane wraz z urządzeniem. Więcej informacji o oprogramowaniu dla danego urządzenia można znaleźć w instrukcjach producenta.

Komputer jest wyposażony w 2 porty USB. Port USB znajdujący się po prawej stronie komputera jest standardowym portem USB. Zależnie od modelu komputera, port USB znajdujący się po lewej stronie urządzenia jest standardowym portem USB albo zasilanym portem USB. Zasilany port USB używany razem z zasilanym kablem USB dostarcza zasilanie do urządzenia zewnętrznego. Porty USB komputera obsługują urządzenia USB 1.0, USB 1.1 i USB 2.0. Opcjonalne urządzenie dokowania lub koncentrator USB zapewnia dodatkowe porty USB, których można używać z komputerem.

## <span id="page-7-0"></span>**Podłączanie urządzenia USB**

- **OSTROŻNIE:** Aby zapobiec uszkodzeniu złącza USB, przy podłączaniu urządzenia USB nie należy używać zbyt dużej siły.
	- Aby podłączyć urządzenie USB do komputera, należy podłączyć kabel USB urządzenia do portu USB.

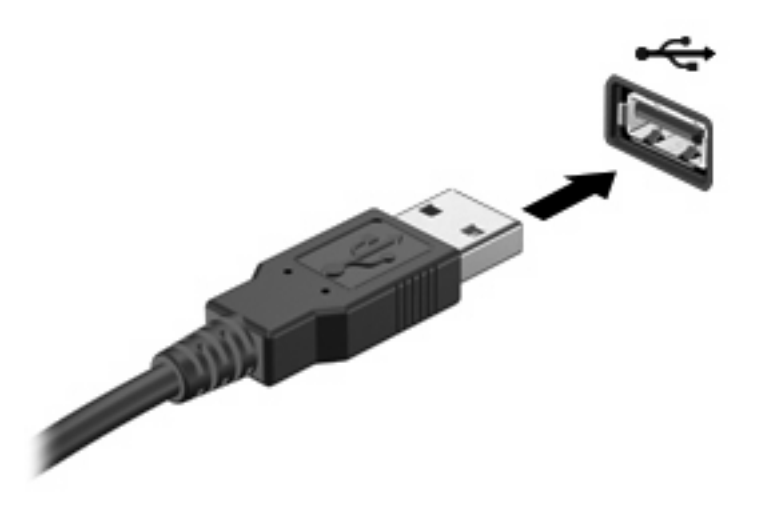

Po wykryciu urządzenia zostanie wyemitowany dźwięk.

**EY UWAGA:** Przy pierwszym podłączeniu urządzenia USB w obszarze powiadomień z prawej strony paska zadań zostanie wyświetlony komunikat "Instalowanie sterowników urządzenia".

### **Zatrzymywanie i wyjmowanie urządzenia USB**

**OSTROŻNIE:** Aby zapobiec utracie danych lub sytuacji, w której system przestanie odpowiadać, przed odłączeniem urządzenia USB należy je zatrzymać.

**OSTROŻNIE:** Aby uniknąć uszkodzenia złącza USB, przy wyjmowaniu urządzenia USB nie należy wyrywać kabla ze złącza.

Aby zatrzymać lub wyjąć urządzenie USB:

- **1.** Kliknij dwukrotnie ikonę **Bezpieczne usuwanie sprzętu** w obszarze powiadomień z prawej strony paska zadań.
- **E** UWAGA: Aby ikona Bezpieczne usuwanie sprzetu została wyświetlona, należy kliknąć przycisk **Pokaż ukryte ikony** (**<** lub **<<**) w obszarze powiadomień.
- **2.** Kliknij nazwę urządzenia na liście.
- **UWAGA:** Jeśli urządzenie USB nie jest wymienione na liście, nie trzeba go zatrzymywać przed odłączeniem.
- **3.** Kliknij polecenie **Zatrzymaj**, a następnie kliknij przycisk **OK**.
- **4.** Wyjmij urządzenie.

### <span id="page-8-0"></span>**Korzystanie z obsługi starszego standardu USB**

Obsługa starszego standardu USB (włączona domyślnie) umożliwia wykonywanie następujących czynności:

- Korzystanie z klawiatury, myszy lub koncentratora USB podczas uruchamiania komputera oraz w programie lub narzędziu systemu MS-DOS.
- Uruchamianie lub ponowne uruchamianie z opcjonalnej zewnętrznej wnęki MultiBay lub opcjonalnego zewnętrznego urządzenia rozruchowego

Obsługa starszego standardu USB jest fabrycznie ustawiona jako włączona. Aby włączyć lub wyłączyć obsługę starszego standardu USB:

- **1.** Uruchamianie programu Computer Setup, włączając lub uruchamiając ponownie komputer, a następnie naciskając klawisz f10 w trakcie wyświetlania w lewym dolnym rogu ekranu komunikatu "F10 = ROM Based Setup".
- **2.** Za pomocą klawiszy ze strzałkami wybierz **Konfigurowanie systemu > Konfigurowanie urządzeń**, a następnie naciśnij klawisz enter.
- **3.** Za pomocą klawiszy ze strzałkami włącz lub wyłącz obsługę starszego standardu USB, a następnie naciśnij klawisz f10.
- **4.** Aby zapisać wprowadzone zmiany i wyjść z programu Computer Setup, za pomocą klawiszy ze strzałkami wybierz kolejno **File > Save changes and exit** (Plik > Zapisz zmiany i zakończ). Następnie postępuj zgodnie z instrukcjami wyświetlanymi na ekranie.

Zmiany zaczną obowiązywać po ponownym uruchomieniu komputera.

# <span id="page-9-0"></span>**2 Korzystanie z urządzenia z interfejsem 1394**

IEEE 1394 jest interfejsem sprzętowym umożliwiającym podłączanie do komputera urządzeń multimedialnych lub pamięci masowych o dużej szybkości. Podłączenie za pośrednictwem interfejsu 1394 jest często wymagane w przypadku skanerów, cyfrowych aparatów fotograficznych i kamer wideo.

Do prawidłowego działania niektórych urządzeń z interfejsem 1394 konieczne może być zainstalowanie dodatkowego oprogramowania. Zwykle jest ono dostarczane wraz z urządzeniem. Więcej informacji na temat oprogramowania dla danego urządzenia znajduje się w instrukcji obsługi tego urządzenia.

Port 1394 obsługuje również urządzenia z interfejsem IEEE 1394a.

### <span id="page-10-0"></span>**Podłączanie urządzenia z interfejsem 1394**

- **OSTROŻNIE:** Aby zapobiec uszkodzeniu złącza portu 1394, przy podłączaniu urządzenia z interfejsem 1394 nie należy używać zbyt dużej siły.
	- ▲ Aby podłączyć urządzenie z interfejsem 1394 do komputera, należy podłączyć kabel 1394 urządzenia do portu 1394.

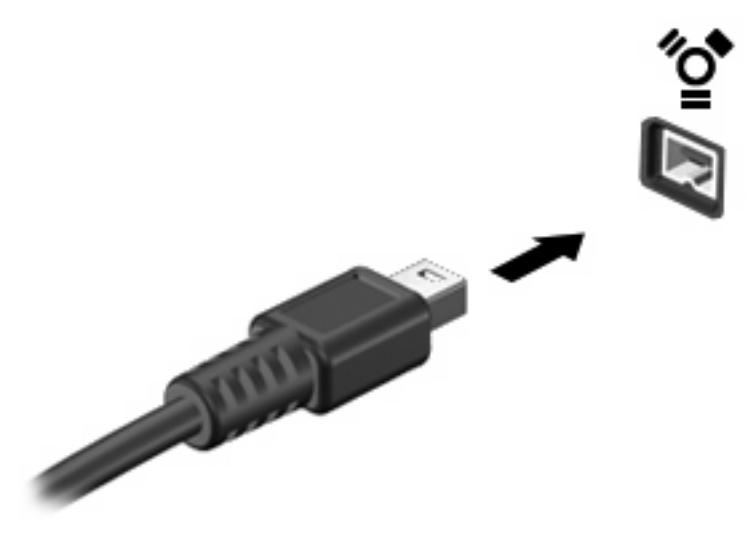

Po wykryciu urządzenia zostanie wyemitowany dźwięk.

### **Zatrzymywanie i wyjmowanie urządzenia 1394**

**OSTROŻNIE:** Aby zapobiec utracie danych lub sytuacji, w której system przestanie odpowiadać, przed odłączeniem urządzenia z interfejsem 1394 należy je zatrzymać.

**OSTROŻNIE:** Aby uniknąć uszkodzenia złącza 1394, przy wyjmowaniu urządzenia 1394 nie należy wyrywać kabla ze złącza.

- **1.** Kliknij dwukrotnie ikonę **Bezpieczne usuwanie sprzętu** w obszarze powiadomień z prawej strony paska zadań.
- **UWAGA:** Aby ikona Bezpieczne usuwanie sprzętu została wyświetlona, należy kliknąć przycisk **Pokaż ukryte ikony** (**<** lub **<<**) w obszarze powiadomień.
- **2.** Kliknij nazwę urządzenia na liście.
- **UWAGA:** Jeśli urządzenie USB nie jest wyświetlane, nie trzeba go zatrzymywać przed odłączeniem.
- **3.** Kliknij przycisk **Zatrzymaj**, a następnie kliknij przycisk **OK**.
- **4.** Wyjmij urządzenie.

# <span id="page-11-0"></span>**3 Korzystanie ze złącza dokowania**

Złącze dokowania łączy komputer z opcjonalnym urządzeniem dokowania. Opcjonalne urządzenie dokowania udostępnia dodatkowe porty i złącza, które mogą być używane z komputerem.

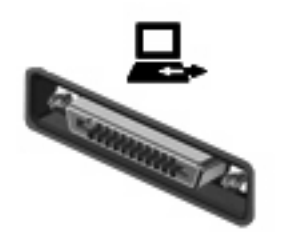

# <span id="page-12-0"></span>**Indeks**

### **K**

kabel 1394, podłączanie [5](#page-10-0) kabel USB, podłączanie [2](#page-7-0) kable 1394 [5](#page-10-0) USB [2](#page-7-0) koncentratory [1](#page-6-0) koncentratory USB [1](#page-6-0)

### **O**

obs ługa starszego standardu USB [3](#page-8-0)

### **P**

port 1394 [4](#page-9-0) porty 1394 [4](#page-9-0) USB [1](#page-6-0) porty USB, położenie [1](#page-6-0)

#### **U**

urz ądzenia USB opis [1](#page-6-0) podłączanie [2](#page-7-0) wyjmowanie [2](#page-7-0) zatrzymywanie [2](#page-7-0) urz ądzenia z interfejsem 1394 opis [4](#page-9-0) podłączanie [5](#page-10-0) zatrzymywanie [5](#page-10-0)

#### **Z**

złącze dokowania [6](#page-11-0)

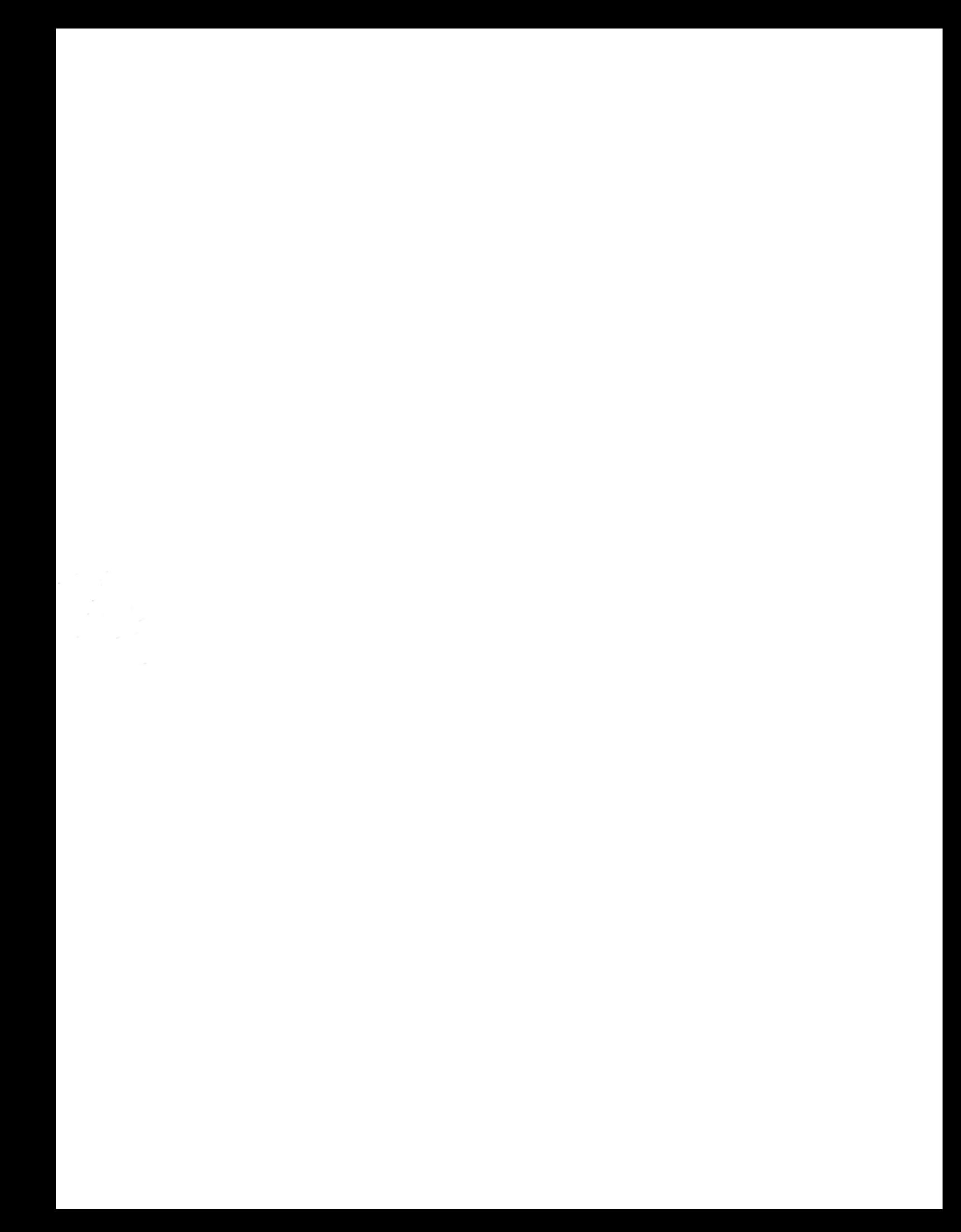